## **Florida Sea Level Scenario Sketch Planning Tool Technical Training Workshop**

## **Fall 2017**

The University of Florida GeoPlan Center is offering a half-day technical training workshop on the Sea Level Scenario (SLS) Sketch Planning Tool, a set of publicly accessible GIS tools [\(sls.geoplan.ufl.edu\)](sls.geoplan.ufl.edu) intended to help identify transportation infrastructure exposed to current and future flooding.

SLS Sketch Planning Tool includes:

- (1) an online map viewer for visualizing current flood risk and future flood risk under sea level rise (SLR) scenarios.
- (2) GIS data layers of SLR inundation and affected transportation;
- (3) ArcMap add-in tool for creating GIS layers of SLR inundation.

SLR scenarios were recently updated and mapped by county using local tide gauge data and SLR projections from the U.S. Army Corps of Engineers (USACE) and National Oceanic and Atmospheric Administration (NOAA). Five SLR projections and seven time periods (2040 – 2100) are available in the tool. The tool can assist in understanding how and when future sea level rise may impact the transportation system.

Target audience for this training is MPO staff, Regional Planning Council staff, and county and municipal transportation and public works staff involved in planning policy, resiliency efforts, and GIS. The training will include information on SLR projections, as well as demonstrations of the tool, guided training exercises, and a group exercise. *Participants will need to bring their own laptop or tablet*.

Participants will learn:

- Introduction to U.S. Army Corps of Engineers (USACE) and National Ocean and Atmospheric Administration (NOAA) sea level change projections;
- How to view projected SLR inundation and affected infrastructure using the SLS Sketch Tool new map viewer;
- How to view current flood risks and affected infrastructure (100-year flood zones, 500-year flood zones, and storm surge evacuation zones);
- How to download GIS layers displayed in the map viewer;
- Optional (for those with GIS software): How to view GIS data, and how to download, install, and run the SLR Inundation Surface Calculator for ArcMap.

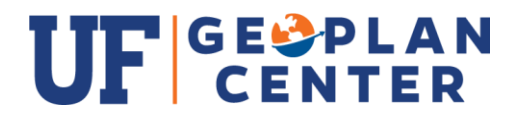

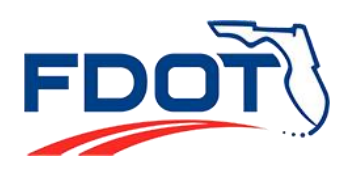